### **PROGRAMMING LANGUAGE RESEARCH GROUP ELECTRICAL ENGINEERING AND COMPUTER SCIENCE DEPARTMENT**

**UNIVERSITY OF CALIFORNIA, IRVINE**

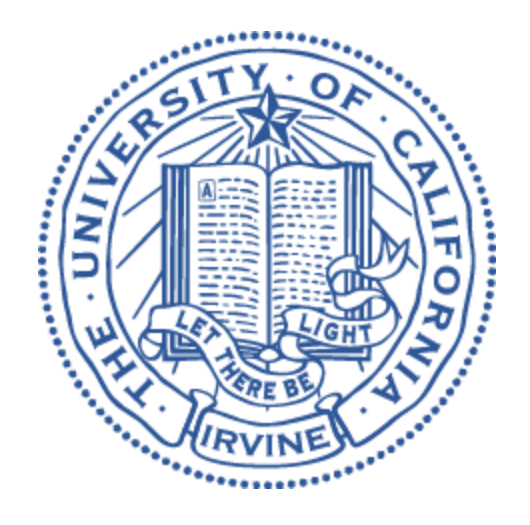

# **FIDELIUS DOCUMENTATION**

# Table of Contents

[Getting](#page-2-0) Started Code Repository: Master Code [Repository:](#page-3-0) Core [Server](#page-4-0) Setup Linux [Clients](#page-5-0) Java [Clients](#page-5-1) **[Installation](#page-5-2)** [Running](#page-5-3) a Basic Test [Running](#page-6-0) the Light Fan Test C++ [Clients](#page-7-0) **[Installation](#page-7-1)** [Running](#page-7-2) a Basic Test [Arduino](#page-9-0) Clients C++ [Clients](#page-9-1) **[Installation](#page-9-2)** [Running](#page-9-3) a Basic Test Test bed on [Particle](#page-10-0) Cloud Test bed on [Fidelius](#page-12-0) Cloud Energy [Measurements](#page-13-0)

[Information](#page-13-1) Leakage

PyORAM [Experiment](#page-13-2)

## <span id="page-2-0"></span>Getting Started

Please first read the **Fidelius** poster and technical report to understand the big picture of the system.

## **Code Repository: Master**

- The **Master** branch contains code that can be run on a Linux client, e.g., desktop PC, Raspberry Pi, etc.
- All the code for **Fidelius** is located in the *iotcloud* git repo.
	- *○ git clone git://plrg.eecs.uci.edu/iotcloud.git*
- Current version of **Fidelius** located in:
	- *○ iotcloud -> version2 -> src*

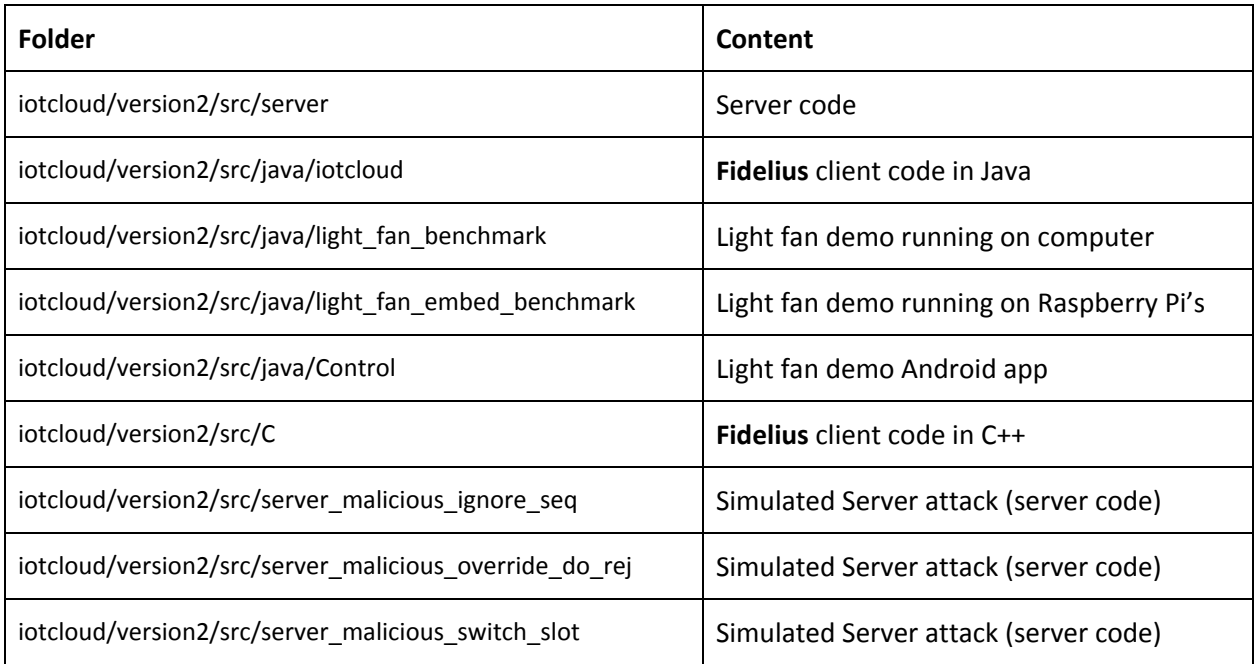

## <span id="page-3-0"></span>**Code Repository: Core**

- The **Core** branch contains code that can be run on an Arduino device, e.g., Particle Photon. The Java version is the same as the **Master** branch.
- All the code for **Fidelius** is located in the *iotcloud* git repo.
	- *○ git clone git://plrg.eecs.uci.edu/iotcloud.git*
	- *○ git checkout -t remotes/origin/core*
- Current version of **Fidelius** located in:
	- *○ iotcloud -> version2 -> src*

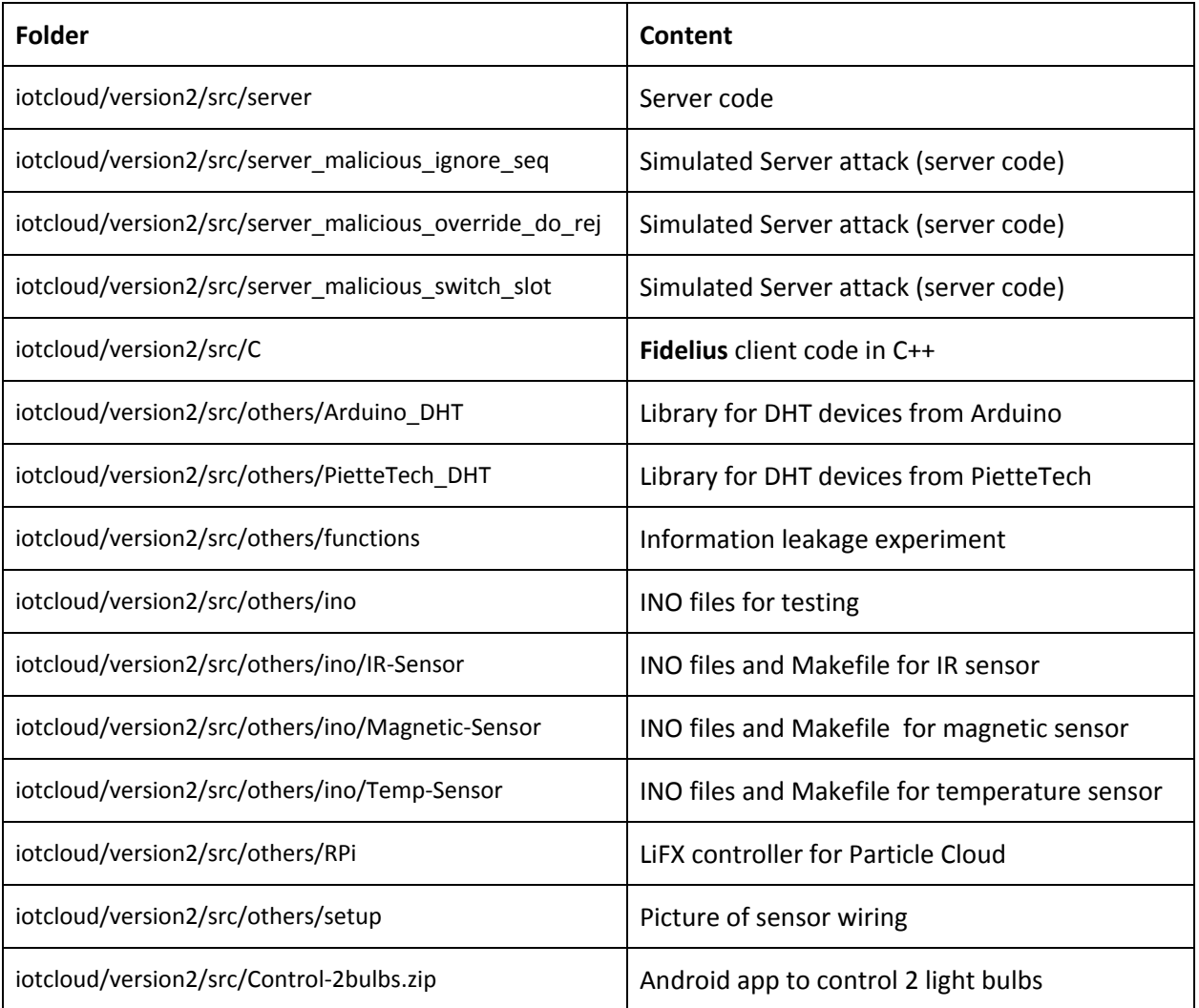

### <span id="page-4-0"></span>**Server Setup**

To compile this code do the following:

- 1. Do **ssh** to your cloud server.
- 2. Clone the git repo.
- 3. Run the following on command prompt.
	- *○ \$cd iotcloud/version2/src/server*
	- *○ \$make*

Once the code is compiled it must be placed in the correct location:

- **1. IMPORTANT: If this is the first time you set up the Fidelius cloud server, please follow the instructions in the** *iotcloud/version2/src/server/README.txt***.**
- 2. If this is just to refresh the setup, do **ssh** to your cloud server.
- 3. Do **cd** to the location where the code was compiled.
- 4. Run the following on command prompt.
	- *○ \$sudo rm /usr/lib/cgi-bin/iotcloud.fcgi*
	- *○ \$sudo cp iotcloud.fcgi /usr/lib/cgi-bin/iotcloud.fcgi*
	- *○ \$sudo service apache2 restart*

The server is now ready. If there are any issues, look into *Server.txt* in *iotcloud/version2/src/server* for help.

## <span id="page-5-0"></span>Linux Clients

## <span id="page-5-1"></span>**Java Clients**

#### <span id="page-5-2"></span>Installation

This code runs on a device, e.g., a Raspberry Pi or even a desktop computer that has Java (this was tested on Java 8).

To compile this code do the following.

- 1. Clone git repo.
	- *git clone git://plrg.eecs.uci.edu/iotcloud.git*
- 2. Run the following commands.
	- *○ \$cd iotcloud/version2/src/java/iotcloud*
	- *○ \$mkdir bin*
	- *○ \$make*

The code is now compiled.

#### <span id="page-5-3"></span>Running a Basic Test

Before running any tests, please make sure that the Table instantiation URL in the classes are updated. Currently we use *dc-6.calit2.uci.edu* as our cloud server and *test.iotcloud* as our repository folder in the cloud. Thus, you need to update the following URL with the specific URL based on your server configuration (see [Server](#page-4-0) Setup).<sup>1</sup>

*"http://dc-6.calit2.uci.edu/test.iotcloud/"*

Within the implementation of **Fidelius** there is a test file called: *iotcloud/version2/src/java/iotcloud/Test.java*

To run this test:

- 1. Run this command on server before running a new test.
	- *○ \$sudo rm -rf /iotcloud/test.iotcloud/\**

<sup>&</sup>lt;sup>1</sup> Please note that command lines listed here have to be adjusted to your cloud server configuration as well.

- 2. Run these commands on client whenever you want to run a new test.
	- *○ \$cd iotcloud/version2/src/java/iotcloud/bin*
	- *○ \$java -cp .:./iotcloud/\* iotcloud.Test <test number>*

The test numbers range from 2 to 14. Look at

*iotcloud/version2/src/java/iotcloud/Test.java* for what the test does.

#### <span id="page-6-0"></span>Running the Light Fan Test

Perform the following to run this test. You have to prepare the necessary hardware, i.e., Raspberry Pi devices, LiFX bulbs, and WeMo switches.

- 1. Run this command on server before running this test.
	- *○ \$sudo rm -rf /iotcloud/test.iotcloud/\**
- 2. Run these commands on client.
	- *○ \$./iotcloud/version2/src/java/light\_fan\_embed\_benchmark/build.bash*
	- *○ \$./iotcloud/version2/src/java/light\_fan\_embed\_benchmark/runSetup.bash*

Open the Android app Control in Android Studios

- In *iotcloud/version2/src/Control/app/src/main/java/com/example/ali/control* change the IP address on line 320 to the IP address of the raspberry pi that will be running the light bulb controller.
- Compile the application. You might see errors depending on which Android Studios. Please make the necessary adjustments to proceed.
- Push and run the application on an Android device.
- Shut down the application for now.
- 3. Perform these on each Raspberry Pi:.
	- Clone the git repo: *git clone git://plrg.eecs.uci.edu/iotcloud.git*
	- Compile the IoTCloud Client code (instructions above)
	- Run the following on command prompt.
		- *○ \$cd iotcloud/version2/src/java/light\_fan\_embed\_benchmark*
		- *○ \$./build.bash*
	- Perform this on one Raspberry Pi (the one that is to control the LiFX bulbs):
		- \$./run1.bash
	- Perform this on a different Raspberry Pi (the one that is to control the WeMo switches):
		- \$./run2.bash
- 4. Now relaunch the Android app.

## <span id="page-7-0"></span>**C++ Clients**

#### <span id="page-7-1"></span>Installation

This code runs on a device, e.g., a Raspberry Pi or even a desktop computer that has C++ (this was tested on Java 8).

To compile this code do the following.

- 1. Clone git repo.
	- *git clone git://plrg.eecs.uci.edu/iotcloud.git*
- 2. Run the following commands.
	- *○ \$cd iotcloud/version2/src/C*
	- *○ \$mkdir bin*
	- *○ \$make*
- 3. Install the necessary C++ libraries. If it complains: *SecureRandom.cpp:3:24: fatal error: bsd/stdlib.h: No such file or directory*, then we need to install the standard *libbsd-dev* library. Run the following command.
	- *○ sudo apt-get install libbsd-dev*

The code is now compiled.

#### <span id="page-7-2"></span>Running a Basic Test

Before running any tests, please make sure that the Table instantiation URL in the classes are updated. Currently we use *dc-6.calit2.uci.edu* as our cloud server and *test.iotcloud* as our repository folder in the cloud. Thus, you need to update the following URL with the specific URL based on your server configuration (see [Server](#page-4-0) Setup).<sup>2</sup>

*"http://dc-6.calit2.uci.edu/test.iotcloud/"*

To run this test:

- 1. Run the following commands on server before running a new test.
	- *○ \$sudo rm -rf /iotcloud/test.iotcloud/\**
- 2. Run these commands on client to initialize the cloud server.

<sup>&</sup>lt;sup>2</sup> Please note that command lines listed here have to be adjusted to your cloud server configuration as well.

- *○ \$./bin/init*
- 3. Run these commands on client to perform updates to the cloud.
	- *○ \$./bin/update*
- 4. Run these commands on client to read from the cloud server.
	- *○ \$./bin/read*

Look at the following files

*iotcloud/version2/src/C/Init.C iotcloud/version2/src/C/Update.C iotcloud/version2/src/C/Read.C*

for what the test does.

## <span id="page-9-0"></span>Arduino Clients

## <span id="page-9-1"></span>**C++ Clients**

#### <span id="page-9-2"></span>Installation

This code runs on an Arduino class of device. In our experiment, we use the [Particle](https://store.particle.io/collections/photon) Photon device.

To compile this code do the following.

- 1. Clone git repo and checkout the *remotes/origin/core* branch.
	- *git clone git://plrg.eecs.uci.edu/iotcloud.git*
	- *○ git checkout -t remotes/origin/core*
- 2. Install the **Particle CLI** [toolchain](https://docs.particle.io/quickstart/photon/) on your system.
- 3. Run the following commands.
	- *○ \$cd iotcloud/version2/src/C*
	- *○ \$make*

The code is now compiled and we have firmware binary file, i.e., *photon\_firmware\_XXXXXXXXXXXX.bin* in the same folder.

#### <span id="page-9-3"></span>Running a Basic Test

Before running any tests, please make sure that the Table instantiation URL in the classes are updated. Currently we use *dc-6.calit2.uci.edu* as our cloud server and *test.iotcloud* as our repository folder in the cloud. Thus, you need to update the following URL with the specific URL based on your server configuration (see [Server](#page-4-0) Setup).<sup>3</sup>

*"http://dc-6.calit2.uci.edu/test.iotcloud/"*

To run this test:

- 1. Run this command on server before running a new test.
	- *○ \$sudo rm -rf /iotcloud/test.iotcloud/\**

<sup>&</sup>lt;sup>3</sup> Please note that command lines listed here have to be adjusted to your cloud server configuration as well.

- *2.* Within the implementation of **Fidelius** there is a test file called: *iotcloud/version2/src/others/ino/Test.ino*. Copy this file into *iotcloud/version2/src/C*.
- 3. Compile the code by running the following command.
	- *○ \$cd iotcloud/version2/src/C*
	- *○ \$make*
- 4. Run the following command to flash the binary (.bin) file into a Particle Photon.

*○ \$particle flash <photon-device-name> photon\_firmware\*.bin* Please consult [Particle](https://store.particle.io/collections/photon) Photon documentation for further detail on how to do this. The current *Makefile* has a list of *particle flash* commands that we used to flash the firmware we used in our experiment. You can adjust these to your need.

- 5. Activate/reset the **[Particle](https://store.particle.io/collections/photon) Photon** device to let the code run.
- 6. We can use the reader code (*Read.C*) to verify the data stored in the cloud server (see [Running](#page-7-2) a [Basic](#page-7-2) Test).

We can replace the INO (*Test.ino*) file that we compile with **Fidelius** with one of the INO files in *iotcloud/version2/src/others/* (see Code [Repository:](#page-3-0) Core).

#### <span id="page-10-0"></span>Test bed on Particle Cloud

We first ran our test bed on Particle Cloud. This test bed consists of 16 devices:

- 1. 8 Particle Photons with [temperature](https://www.amazon.com/HiLetgo-Temperature-Humidity-Electronic-Practice/dp/B01N9BA0O4) and humidity sensors,
- 2. 4 Particle Photons with [magnetic](https://www.amazon.com/Gikfun-Sensor-Magnetic-Switch-Arduino/dp/B0154PTDFI) door sensors,
- 3. 3 Particle Photons with **[IR-based](https://www.amazon.com/HC-SR501-Sensor-Module-Pyroelectric-Infrared/dp/B007XQRKD4) motion sensors**, and
- 4. a Raspberry Pi 1 that controls 2 LiFX smart light bulbs.

#### The related files stored in the following folders.

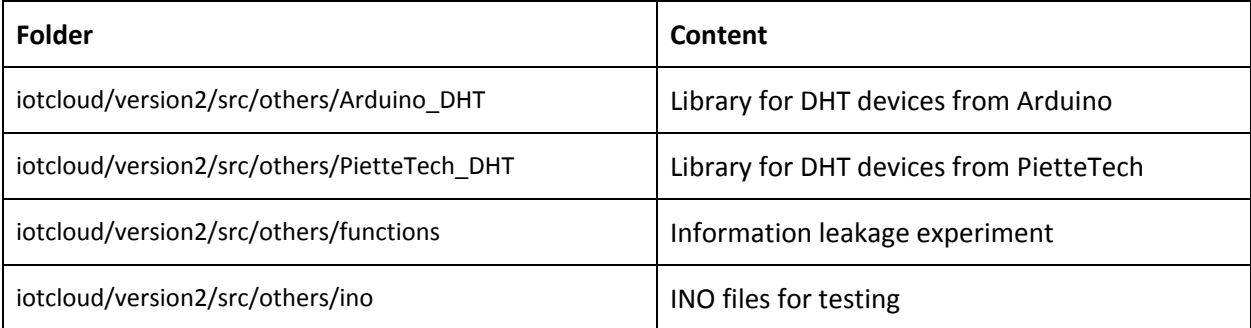

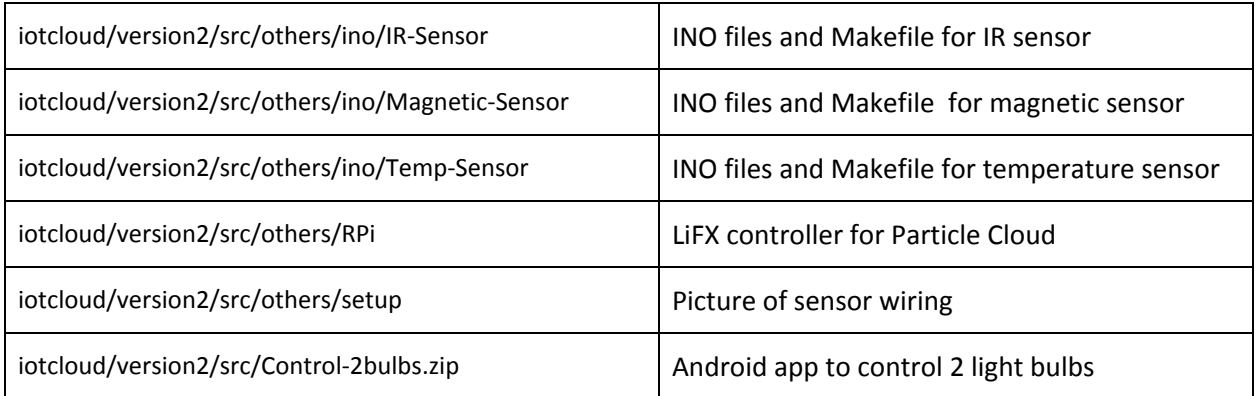

To prepare the benchmark please perform the following steps:

- 1. Run this command on server before running a new test.
	- *a. \$sudo rm -rf /iotcloud/test.iotcloud/\**
- 2. Wire the sensor according to the pictures in *iotcloud/version2/src/others/setup* (please see the INO file to get exact pin information for proper wiring as well).
- 3. Use the library for DHT devices either from Arduino or PietteTech; copy the *.cpp* and *.h* files into *iotcloud/version2/src/C* (see [Running](#page-9-3) a Basic Test).
- 4. Copy the INO file (and other related files such as the Makefile) into the same folder. Please adjust the Makefile to your specific configuration of **[Particle](https://store.particle.io/collections/photon) Photon** device. Please take note that there are two versions of INO files for each sensor; use the one with the word "Particle" for this experiment.
- 5. Compile the INO file together with **Fidelius** to get the binary file and flash it onto a [Particle](https://store.particle.io/collections/photon) [Photon](https://store.particle.io/collections/photon) device.
- 6. Please repeat steps 2 and 3 for all of the 3 sensors.
- 7. Compile the controller code for LiFX light bulbs in *iotcloud/version2/src/others/RPi*. Flash the binary file onto a Raspberry Pi (please see the most current Particle [documentation](https://docs.particle.io/quickstart/photon/) to do this).
- 8. Execute/reset the **[Particle](https://store.particle.io/collections/photon) Photon** devices that control the sensors and let the light bulb controller run on the Raspberry Pi.
- 9. The [Particle](https://store.particle.io/collections/photon) Photon devices are going to update the cloud server periodically to report sensor readings.
- 10. The light bulb controller can be given inputs through the [Particle](https://login.particle.io/login?redirect=https://build.particle.io/build) Cloud login page or Particle phone app (please see the most most current Particle [documentation](https://docs.particle.io/quickstart/photon/) to figure out more about function inputs).
- 11. The summary of sensor readings can also be monitored through the [Particle](https://login.particle.io/login?redirect=https://build.particle.io/build) Cloud login page.

#### <span id="page-12-0"></span>Test bed on Fidelius Cloud

We then also ran our test bed on **Fidelius** Cloud. This test bed also consists of 16 devices. The details on types of device and folders have been presented in Test bed on [Particle](#page-10-0) Cloud.

To prepare the benchmark please perform the following steps:

- 1. Run this command on server before running a new test. *○ \$sudo rm -rf /iotcloud/test.iotcloud/\**
- 2. Wire the sensor according to the pictures in *iotcloud/version2/src/others/setup* (please see the INO file to get exact pin information for proper wiring as well).
- 3. Use the library for DHT devices either from Arduino or PietteTech; copy the *.cpp* and *.h* files into *iotcloud/version2/src/C* (see [Running](#page-9-3) a Basic Test).
- 4. Copy the INO file (and other related files such as the Makefile) into the same folder. Please adjust the Makefile to your specific configuration of **[Particle](https://store.particle.io/collections/photon) Photon** device. Please take note that there are two versions of INO files for each sensor; use the one with the word "Fidelius" for this experiment.
- 5. Compile the INO file together with **Fidelius** to get the binary file and flash it onto a [Particle](https://store.particle.io/collections/photon) [Photon](https://store.particle.io/collections/photon) device.
- 6. Please repeat steps 2 and 3 for all of the 3 sensors.
- 7. We use the same **Fidelius** light bulb controller that we use in [Running](#page-6-0) the Light Fan Test. The Android app has also been adjusted to control 2 light bulbs. Please unzip *iotcloud/version2/src/Control-2bulbs.zip*, and use Android Studios to compile and run it on an Android phone.
- 8. Execute/reset the [Particle](https://store.particle.io/collections/photon) Photon devices that control the sensors and let the light bulb controller run on the Raspberry Pi.
- 9. The [Particle](https://store.particle.io/collections/photon) Photon devices are going to update the cloud server periodically to report sensor readings.

10. The light bulb controller can be given inputs through the phone app mentioned in step 6 above.

#### <span id="page-13-0"></span>Energy Measurements

The energy measurement experiment was also done on the same test bed with **[Particle](https://store.particle.io/collections/photon) Photon** devices that control the 3 types of sensors. The experiment was performed also both on Particle and **Fidelius** clouds.

#### <span id="page-13-1"></span>Information Leakage

The information leakage experiment was done using the files stored in *iotcloud/version2/src/others/functions*. In this experiment, we varied the lengths of different messages that we sent to the Particle Cloud and observed the network traffic trace captured using *tcpdump* on the router. We used *Wireshark* to scrutinize the network trace.

#### <span id="page-13-2"></span>PyORAM Experiment

We also conducted an experiment to compare **Fidelius** and an ORAM implementation called [PyORAM.](https://pypi.org/project/PyORAM/) This is a Python implementation of the [PathORAM](http://people.csail.mit.edu/yxy/pubs/PathORam.pdf). Please see the code in *iotcloud/PyORAM*. For this experiment, we used *iotcloud/PyORAM/examples/ali.py*. We varied the block size and block count following the numbers we used for **Fidelius**.